# Bolt Assessment inside Ansys

**New features - Highlights Version 2023.20**

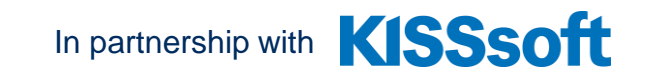

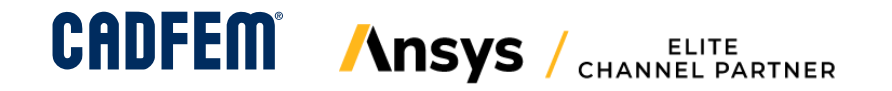

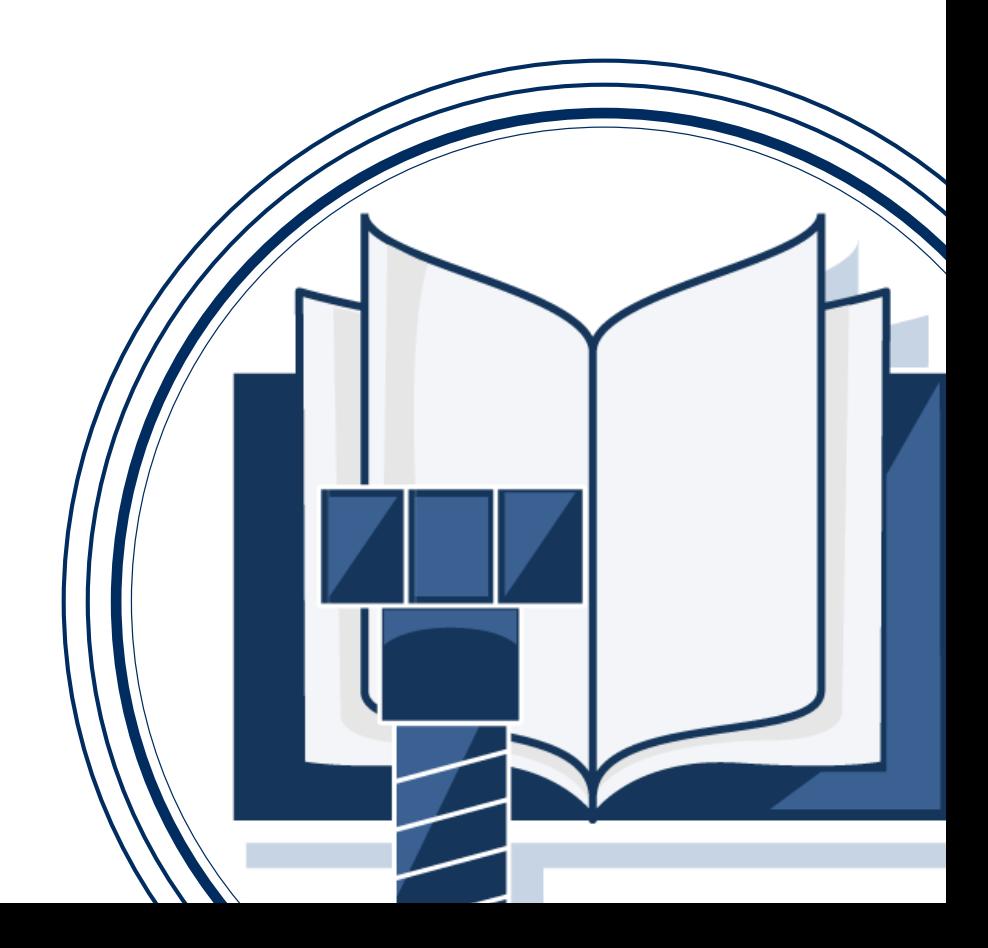

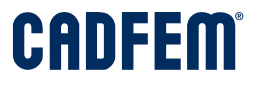

### 2023.20 **Workflow – Exceeding the yield point**

Calculation of the remaining preload  $F_{V1}$ , when exceeding the yield point during mounting and operation or only during operation is allowed.

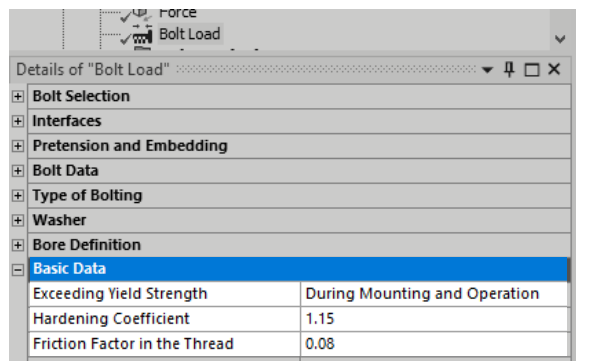

This evaluation is supported with an elastic material model in the FE simulation.

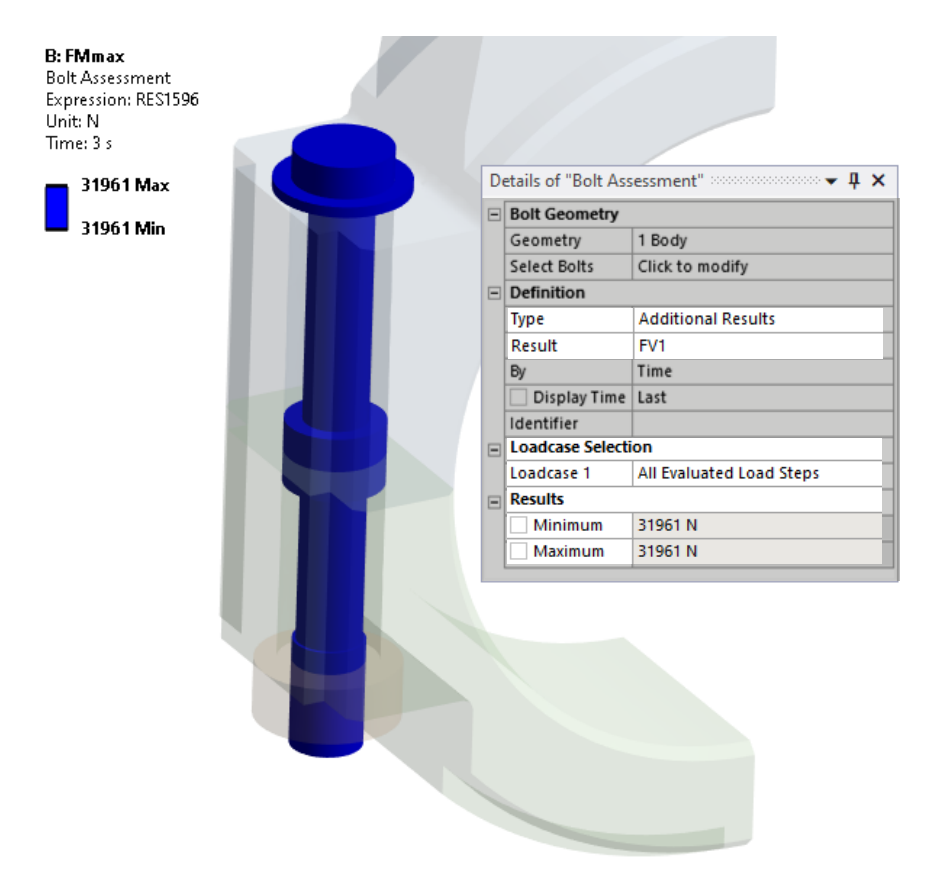

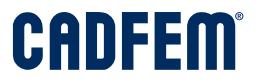

## 2023.20 **Modification of endurance/fatigue limit**

Endurance or fatigue limit can be modified.

- Multiply the reference values for the endurance or fatigue limit by a factor.
- Enter your own reference value.

This property can be set under *Bolt Data > Thread Manufacturing.*

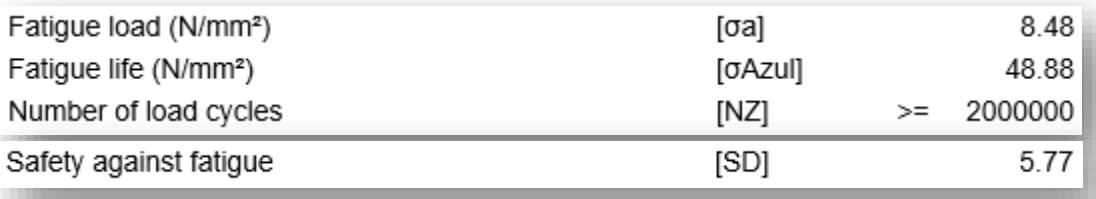

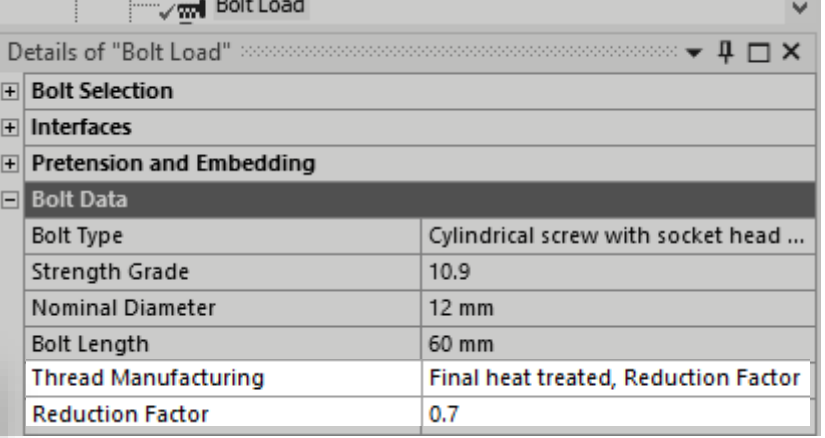

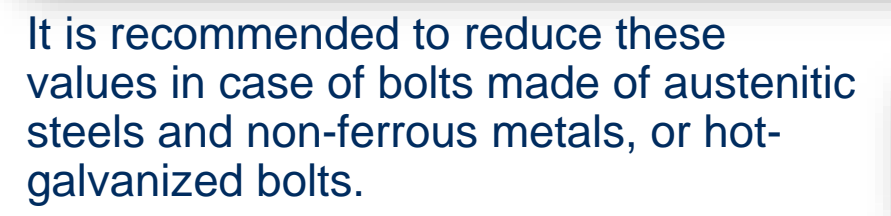

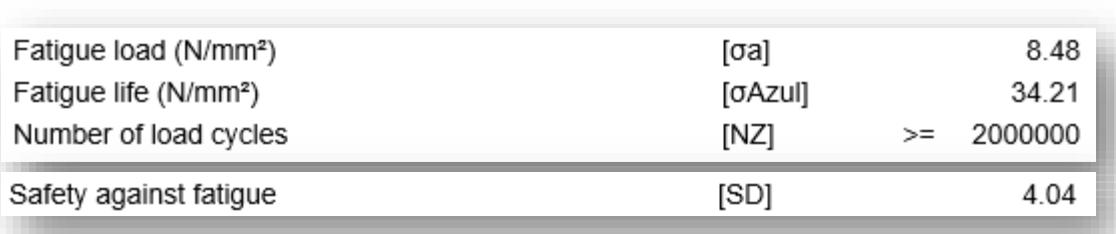

# Bolt Assessment inside Ansys

**New features - Highlights Version 2023.10**

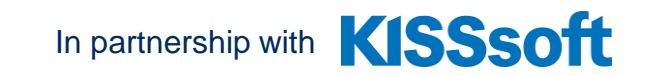

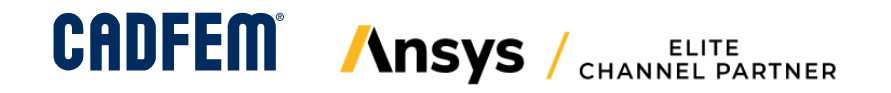

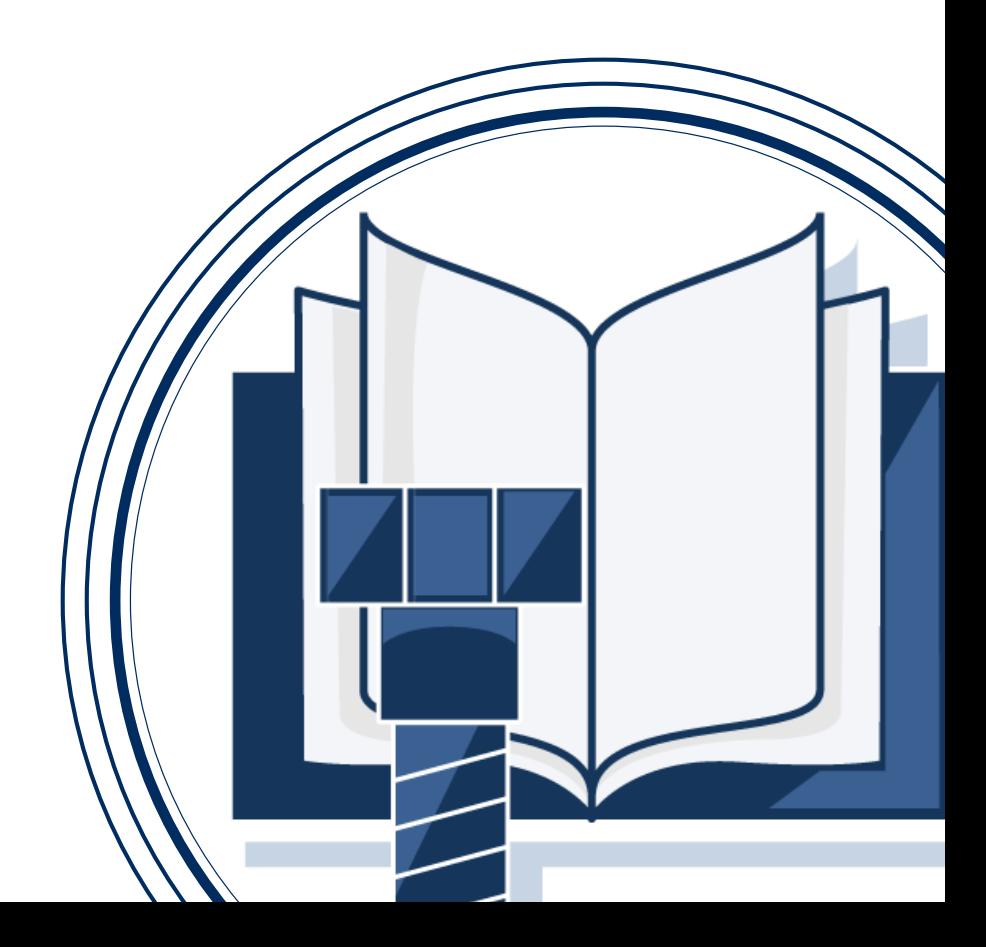

## 2023.10 **Evaluation of 1/n sector bolt – take advantage of symmetry**

#### Simulation of a half model

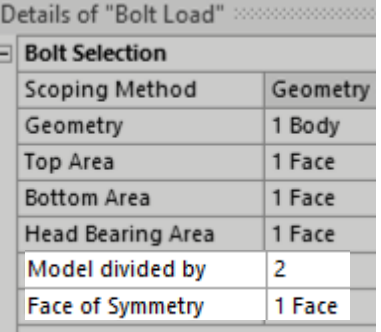

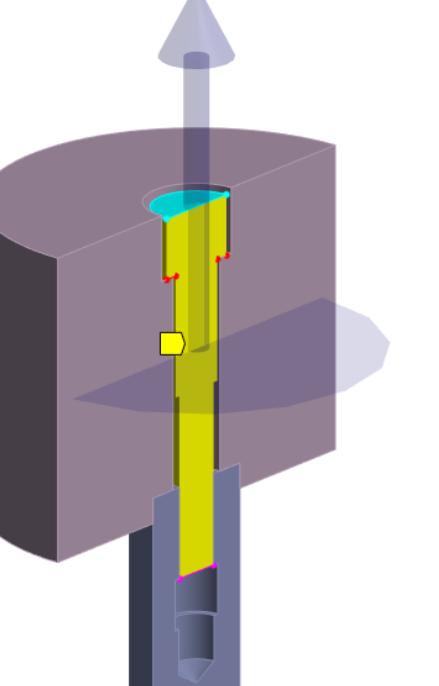

#### Simulation of ¼ sector model

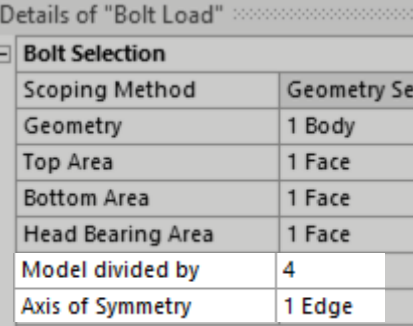

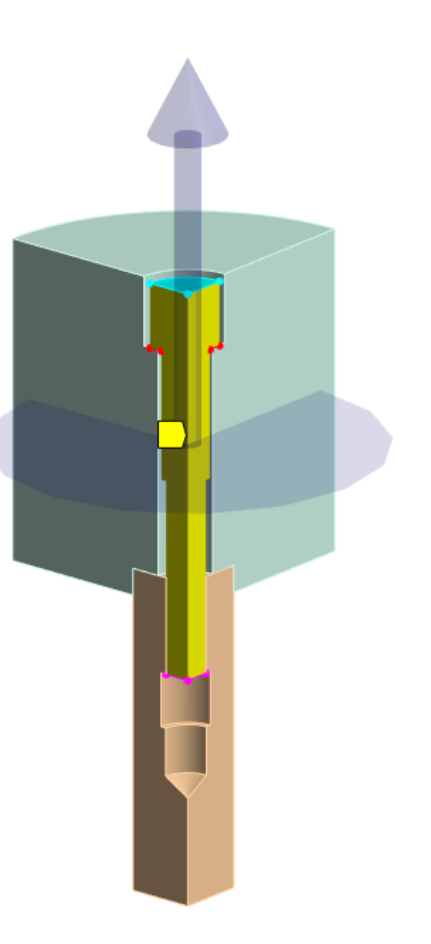

CADFEM

## 2023.10 **Create named selections for shaft nodes and elements**

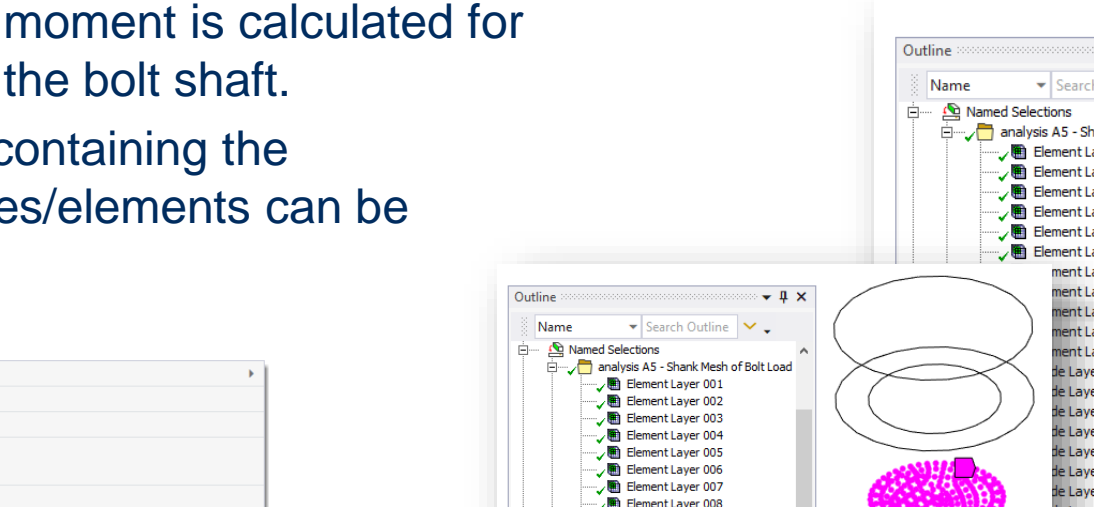

Additional bending moment is calculated for each node layer of the bolt shaft. Named selections containing the corresponding nodes/elements can be created easily.

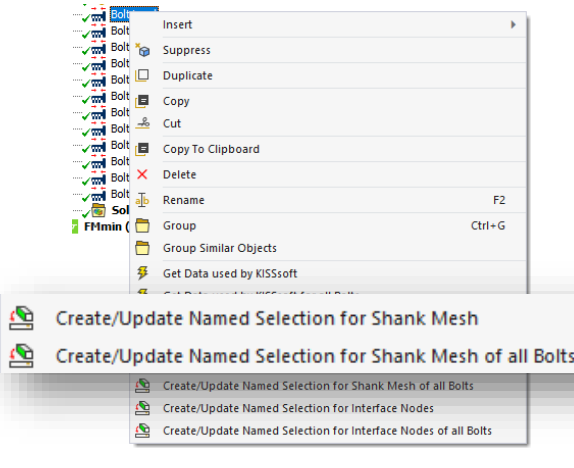

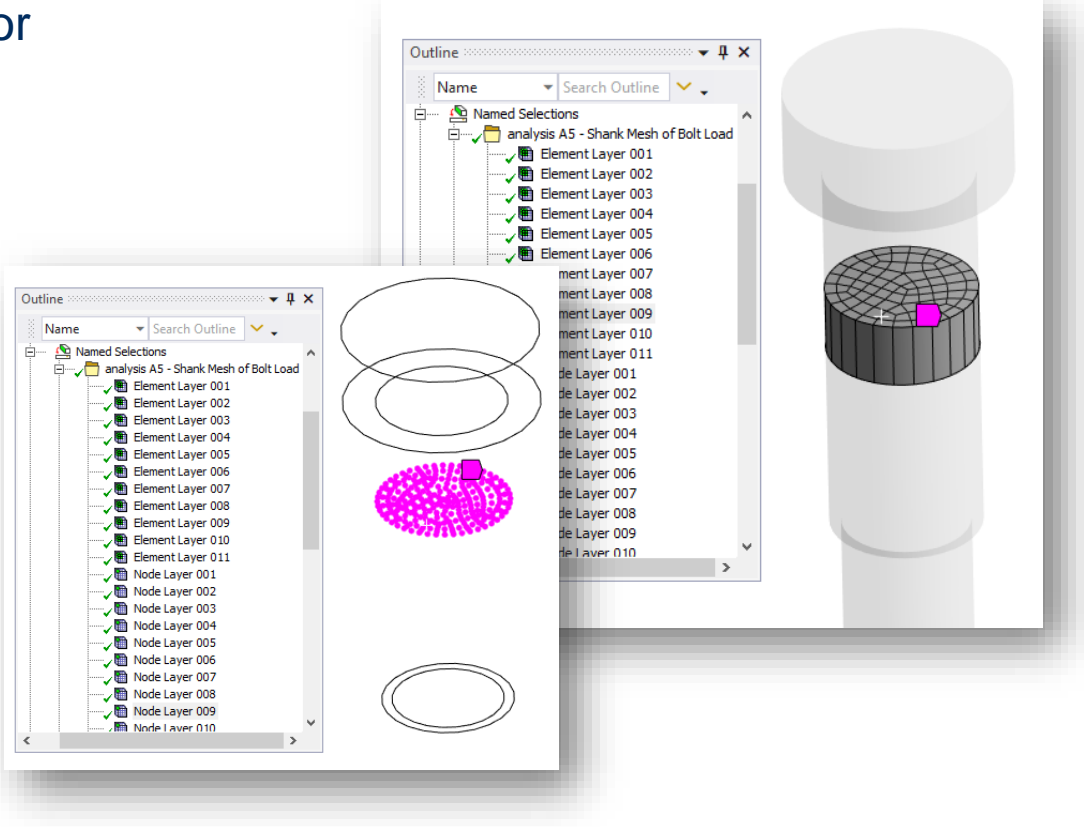

**CADFEM** 

#### **CADFEM** 2023.10 **Evaluation sequence can be modified for several bolts with different preloads**

Evaluation steps can be modified in the pretension history for several bolts with different preload or embedding values at once.

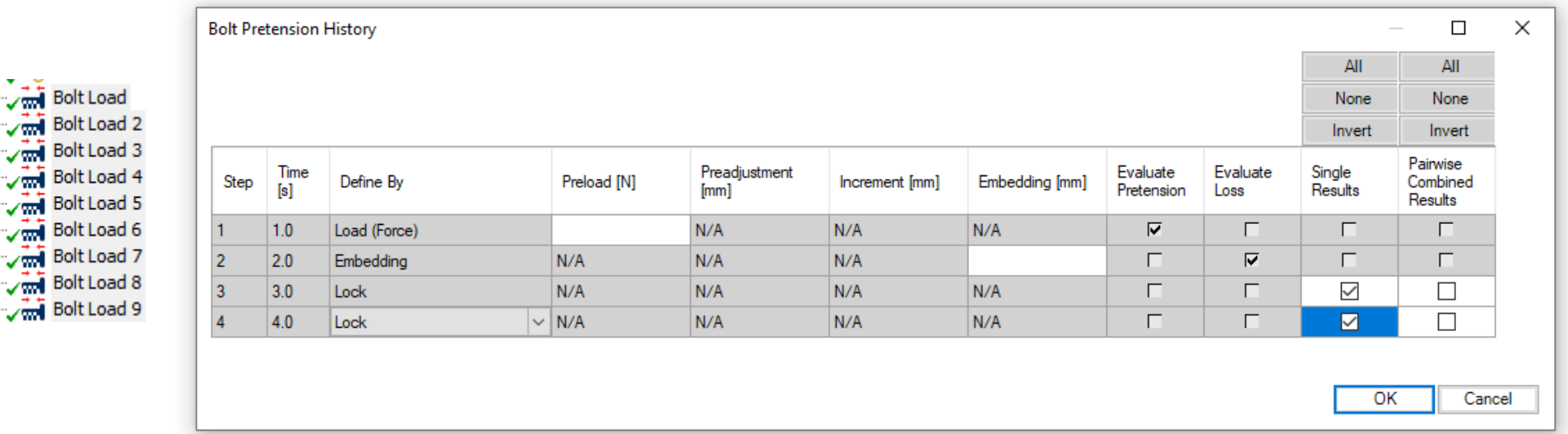

۰,

γψ

# Bolt Assessment inside Ansys

**Top 3 features from older versions**

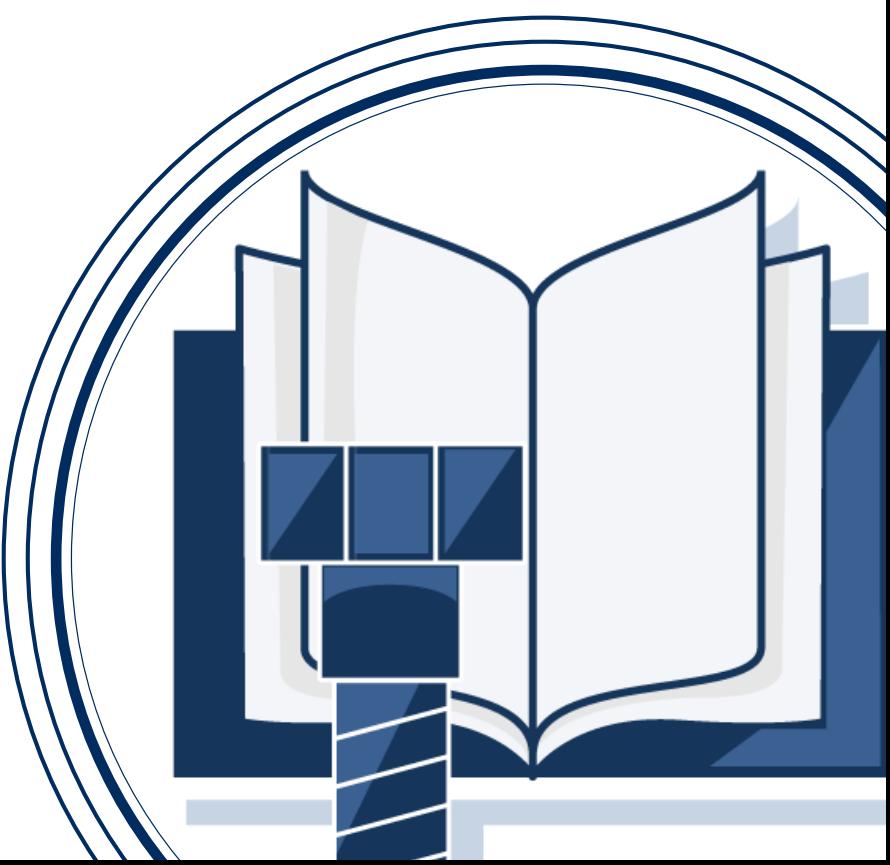

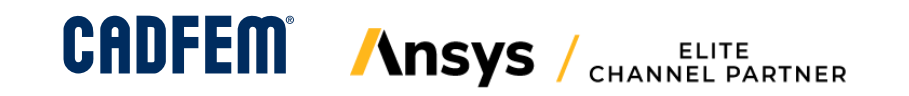

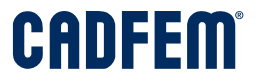

### 2022.20 **Export Result Table CSV (Beta)**

#### Export to CSV

- Bolt Data
- Bolt Result
- Interface Result

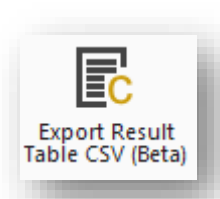

 $\begin{array}{r|rrrr}\n1 & 2 & 3 & 4 \\
\hline\n4 & 5 & 6 & 7 & 8 \\
\hline\n9 & 10 & 11 & 12 \\
\hline\n11 & 12 & 13 & 14\n\end{array}$ 

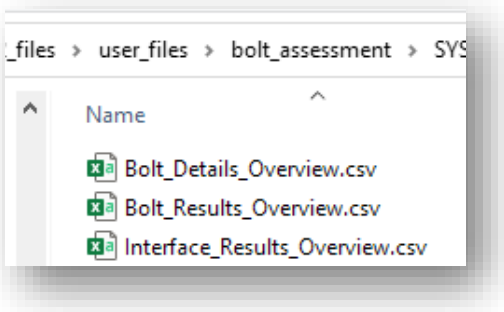

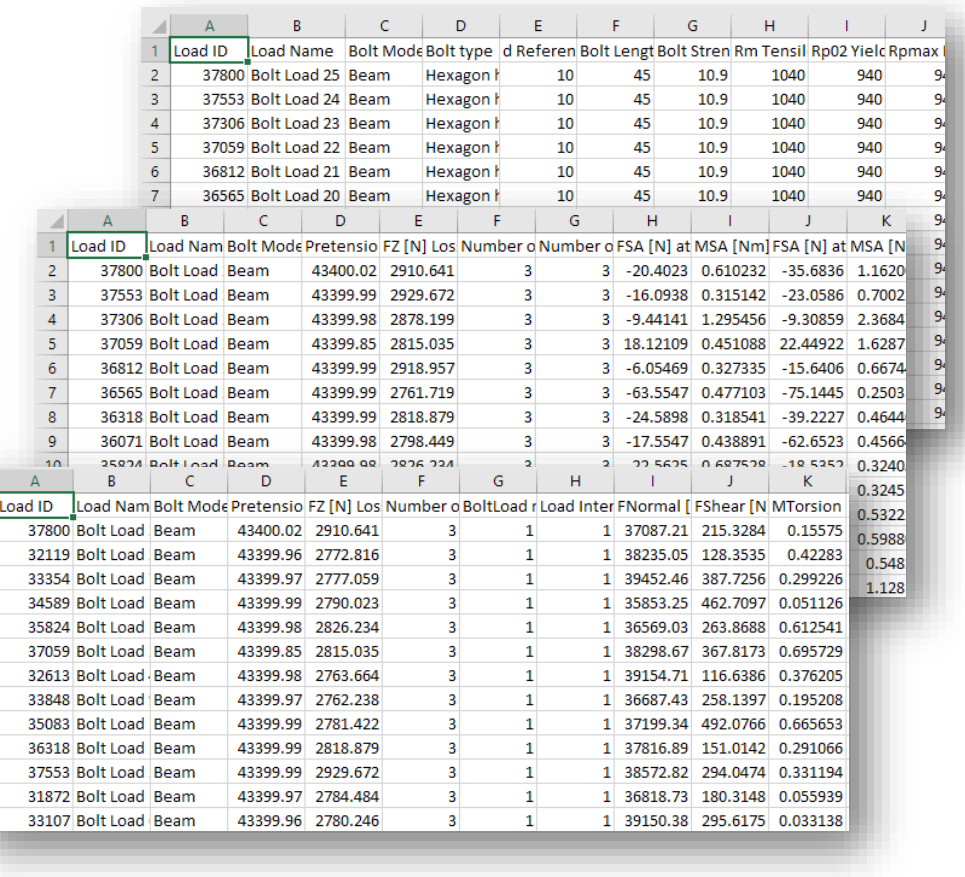

## 2022.10 **Support Large Rotations**

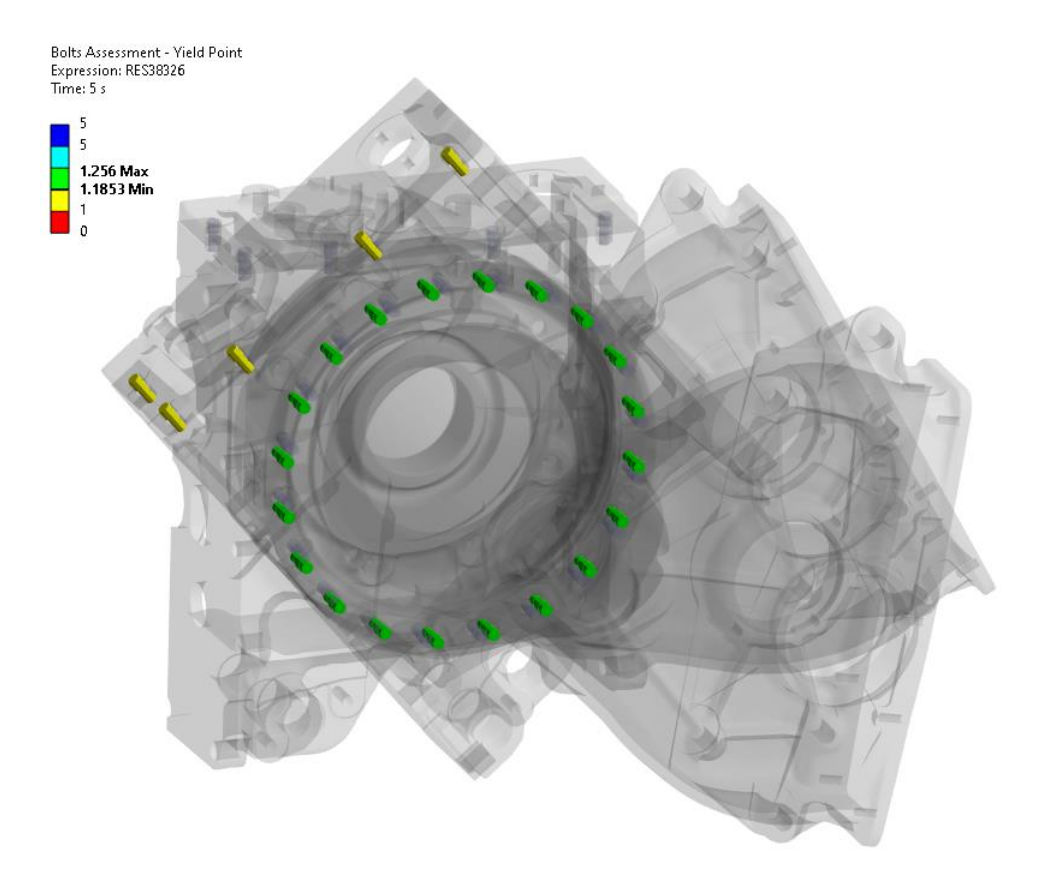

### • New property allows to use MPC184 elements instead of PRETS179

**CADFEM** 

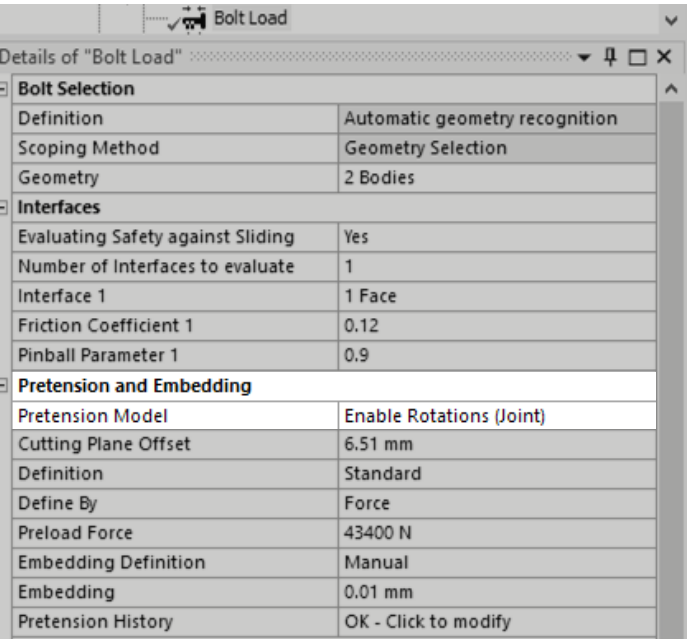

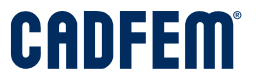

## 2021.20 **Create line bodies and contacts in Mechanical**

- Evaluation of bolts is possible for model class 2 (beams), even if the bolts are not modeled in the original CAD
- Quickly add **bolt line bodies** and **contacts** in Ansys Mechanical
- Preload and evaluate these new bolts as usual with Bolt Assessment inside Ansys

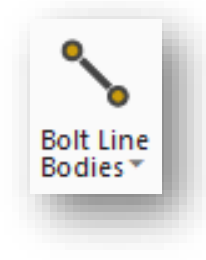

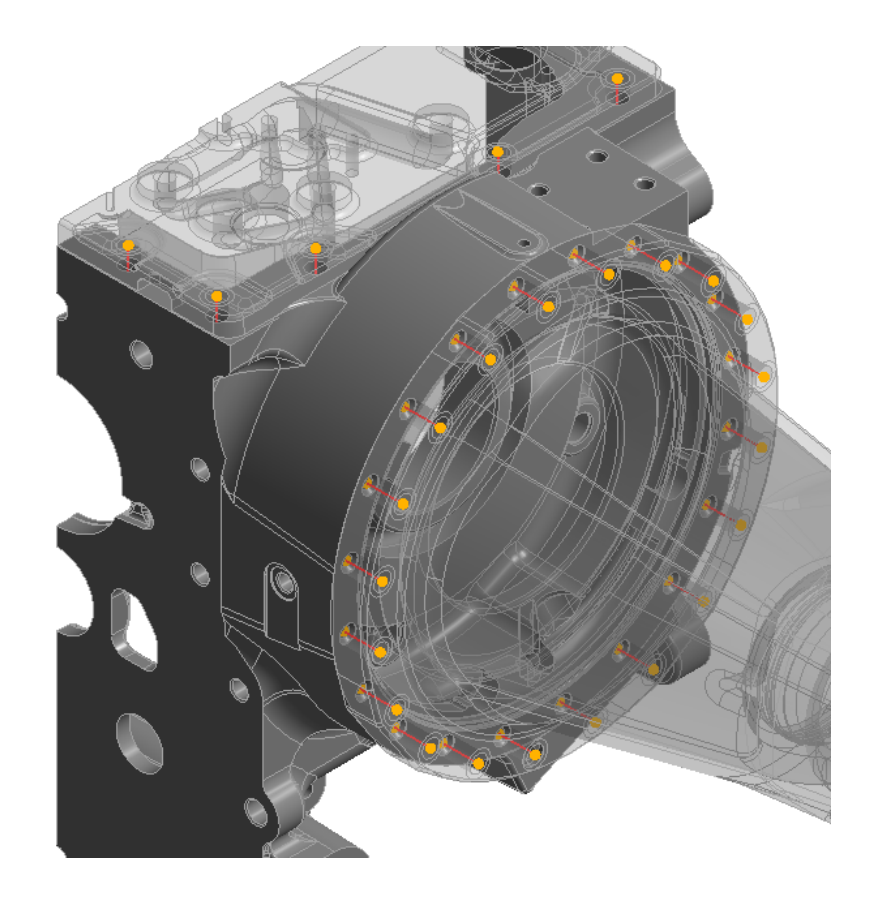

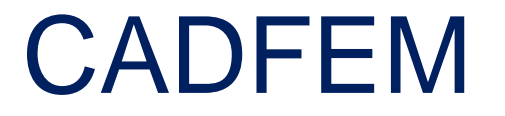

## Simulation is more than Software

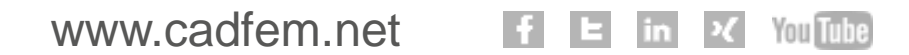

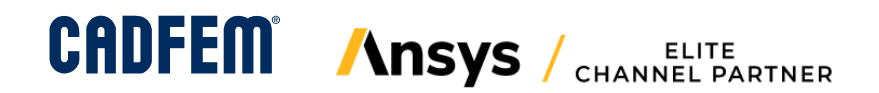

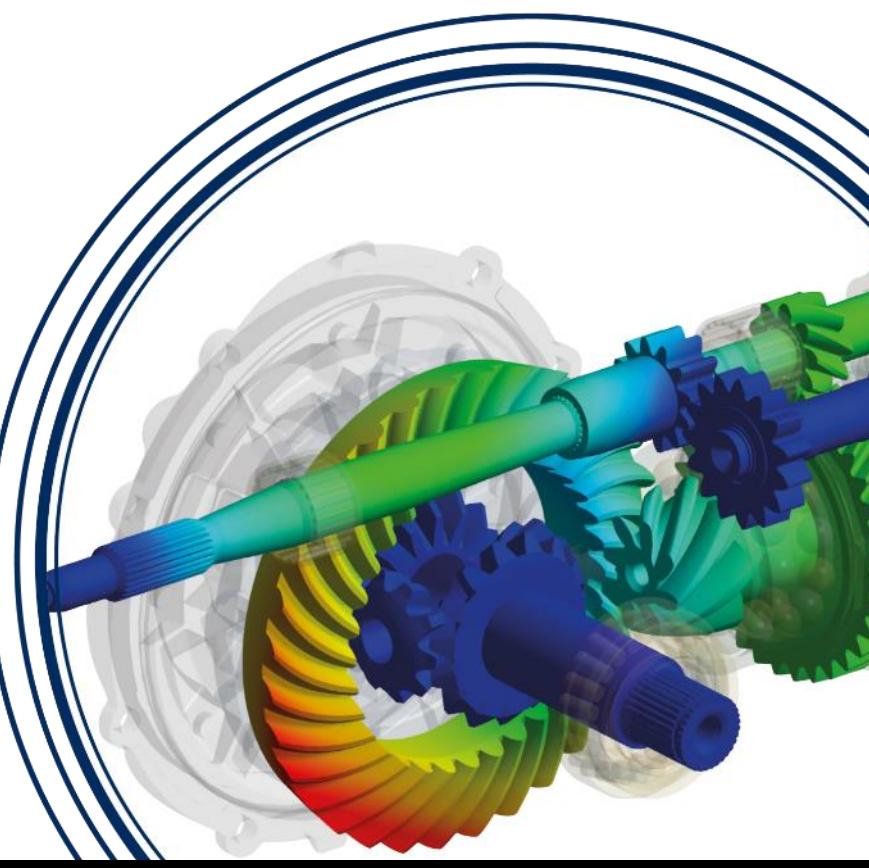